# **Do I need Folium to create my maps?**

By [jean-claude.feltes@education.lu](mailto:jean-claude.feltes@education.lu)

The quick answer, as I see it now is: no. But I must say that, at the beginning, Folium was much easier, as I am a Python, and not a Javascript programmer.

## **1. The Folium solution**

Some time ago I started writing a program that should display the localities that are interesting for a mineral collector on a map. This was quite easy with Folium, and the result looked like this:

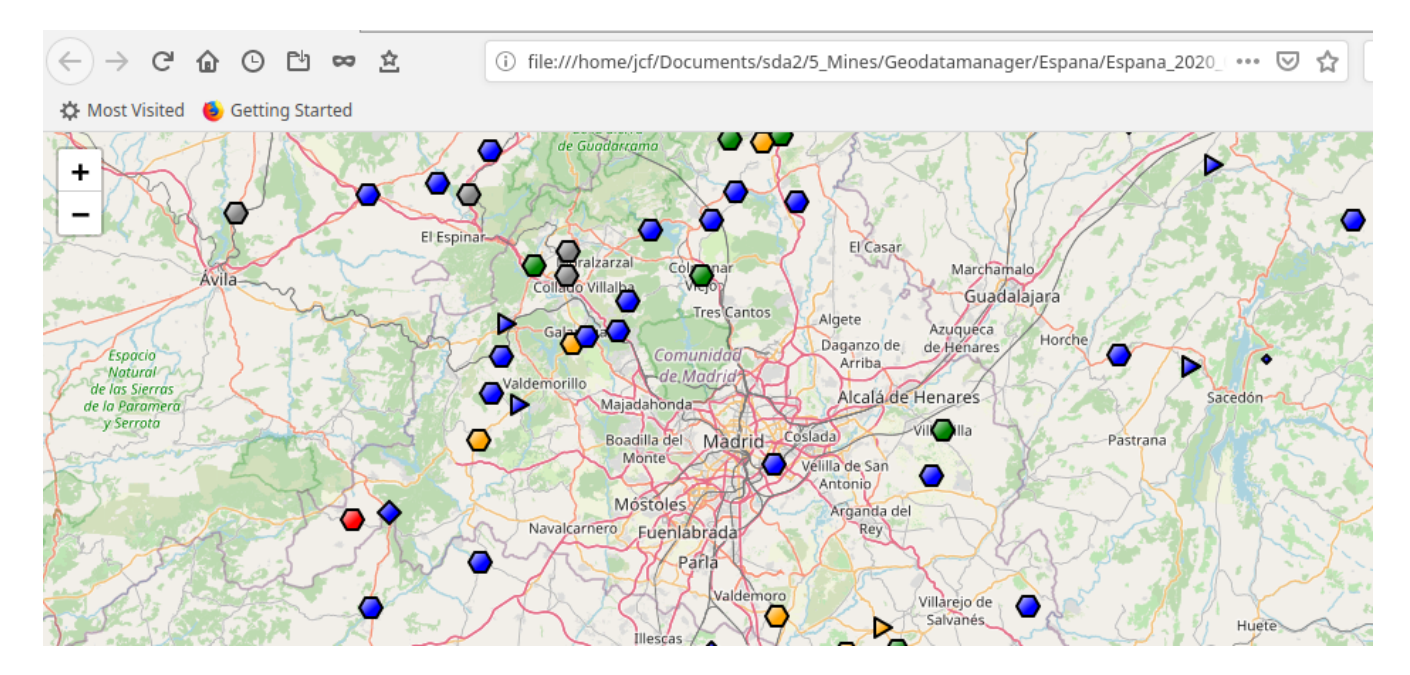

The map was displayed in a browser, and it used OSM map tiles. The markers could use different colours, they were polygons with a number of sides that could be decided by the program. When I clicked on a marker, the accompanying text was displayed.

This text was derived from a "data base" that in reality was a text file containing coordinates, names and free text. Like this:

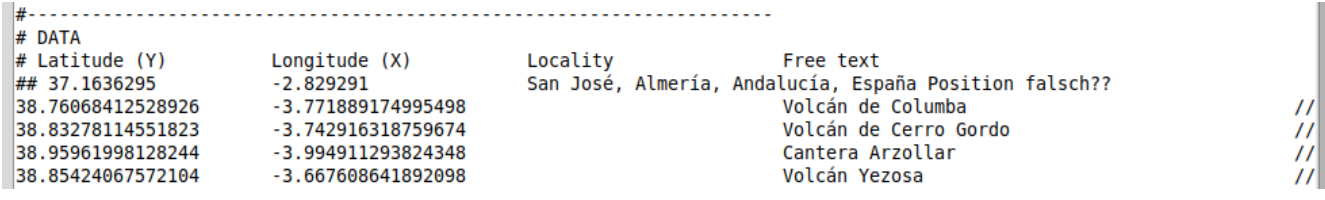

The map was created like this:

```
mymap = folium.Map(location=[centerLat, centerLong],zoom start = zoom)
```
To add markers, I did this:

```
m=folium.RegularPolygonMarker(location=(Latitude, Longitude), fill color=color,
       number of sides=nsides, radius=radius, rotation=0, popup=description[:maxdescriptionlength])
m.add to (mymap)
```
### Then I realized that after creating the map I could add tiles from other sources, especially from Opentopomaps and ESRI sattelite images:

```
tile topomap = folium.TileLayer(
    Tiles = 'https://{s}.tile.opentopomap.org/{z}/{x}/{y}.png',
    attr = 'Kartendaten: © OpenStreetMap-Mitwirkende, SRTM | Kartendarstellung: © OpenTopoMap (CC-BY-SA)',
   \text{name} = \text{10} pentopomap<sup>1</sup>,
  overlay = False,
  control = True).add to(mymap)
tile stamen = folium.TileLayer('Stamen Terrain').add to(mymap)
tile satellite = folium. TileLaver(
   \bar{t}iles = 'https://server.arcgisonline.com/ArcGIS/rest/services/World Imagery/MapServer/tile/{z}/{y}/{x}',
   attr = 'Esri',name = 'Esri Satellite',
  overlay = False,control = True).add to(mymap)
ctrl = folum.LayerControl().add to(mymap)
```
To use Opentopomaps and ESRI images, an attribution attr must be included! The last line adds a comfortable layer control.

The possibility to use Opentopomaps was really exciting, as I could zoom into the map and eventually discover mine symbols (that are most interesting for a mineral collector). Now I would need the possibility to click on the map and directly get the coordinates to the clipboard in my own format, to put them into my "data base".

This could be done in Folium, but it was a little bit tricky, as a Javascript template had to be used:

```
el = folium.MacroElement().add to(mymap)
s1 = e^{n \sin \theta}{% macro script(this, kwargs) %}
// write 15 here
var lat lng popup = L.popup();
      function latLngPop(e) {
             navigator.clipboard.writeText(e.latlng.lat.toFixed(6) + "\t"++e.latlng.lng.toFixed(6) ++"\t").then(function() {
             \}, function() {
                   /* clipboard write failed */
             \mathcal{H}:
             lat lng popup
                    .setLatLng(e.latlng)
                    .setContent(e.latlng.lat.toFixed(6) + ", " + e.latlng.lng.toFixed(6))
                   \cdot.openOn(""
s2 = map js
s3 = 100"):
    \begin{picture}(10,10) \put(0,0){\vector(1,0){10}} \put(10,0){\vector(1,0){10}} \put(10,0){\vector(1,0){10}} \put(10,0){\vector(1,0){10}} \put(10,0){\vector(1,0){10}} \put(10,0){\vector(1,0){10}} \put(10,0){\vector(1,0){10}} \put(10,0){\vector(1,0){10}} \put(10,0){\vector(1,0){10}} \put(10,0){\vector(1,0){10}} \put(10,0){\vector(1,0){10}} \put(10,0){\vector(1in mini-
s4 = map js
s5 = \frac{m}{2} \cdot \text{on}('click', \text{latLngPop});{% endmacro %}
s = s1 + s2 + s3 + s4 + s5el. template = jinja2.Template(s)
```
(The string handling could be done in a more pythonic way, but I did this quick and dirty.)

The biggest part of the green text is Javascript code that handles the click event and puts the coordinates to the clipboard, separated by tabs, which is the format I needed.

This was a big improvement.

But one thing was missing on my map: a search control where I could enter a locality name and have the map moved to this place.

I did some research on the net, but could not find a Folium solution to this problem. Astonishing! Maybe my search was not deep enough and I missed something. But then another idea came to me: Did I really need Folium?

Folium is essentially a wrapper to the Leaflet library, written in Javascript.

I could analyze the generated code and write my own map library. (This would not be a big job, as I do not need all the possibilities that Folium or Leaflet offer. I could just focus on my own needs.)

## **2. My map library**

This should offer the possibilities I described above, with the possibility to use it in a very simple way, like this:<br> $\Box$ markers = [(50.0312.5.8559.'red'. 5. 'Marker 1').

```
(49.95.5.8559, 'blue', 4, 'Blah Marker 2'),\cdot \cdot 1
mapfile = 'testmap.htm'center lat, center lon = 49.5, 6.2map.create map(center lat, center lon, mapfile, markers )
```
This piece of code creates a map with a layer control (for OSM, Opentopomap, Stamen Terrain and ESRI images) and a search control. The map is centered at center\_lat, center\_lon. The result is written to the file 'testmap.htm' and automatically displayed in a browser window. Markers can be added as an array consisting of tuples (latitude, longitude, fill colour, number of polygon sides, free text)

Internally this is done by the following functions that can also be used instead of the simple approach:

```
# A map can be created like this (in detail):
βö
create header()
begin script()
\sqrt{2} create map(49.6, 6.15)
 add layers()
 add clickhandler()
 add searchcontrol()
create marker(49.9,5.559,'black', 4, 'Blah')
add markers(markers)
end script()
save map("test map.htm")
show map()
LE 60
```
The \_create\_header() function does the HTML part of the job:

```
def create header():
    global mapstring
    header="""<!DOCTYPE html>
    <head>
         <metahttp-equiv="content-type" content="text/html; charset=UTF-8" />
         <script>L_PREFER_CANVAS=false; L_NO_TOUCH=false; L_DISABLE_3D=false;</script>
         <script src="https://cdn.jsdelivr.net/npm/leaflet@1.3.4/dist/leaflet.js"></script>
         ssuript sic="https://ani.jsucivi.inet/implearies.com/ajax/libs/jquery/1.11.1/jquery_min.js"></script><br><script src="https://ajax.googleapis.com/ajax/libs/jquery/1.11.1/jquery_min.js"></script>
         <script src="https://cdnjs.cloudflare.com/ajax/libs/Leaflet.awesome-markers/2.0.2/leaflet.awesome-markers.js"></script>
         steripe sick relations.com/and-commutations/commutations/commuter-and-commutations/commuter-and-commutations/commutations/commutations/commutations/commutations/commutations/commutations/commutations/commutations/commutati
         <link rel="stylesheet" href="https://maxcdn.bootstrapcdn.com/bootstrap/3.2.0/css/bootstrap-theme.min.css"/><br><link rel="stylesheet" href="https://maxcdn.bootstrapcdn.com/bootstrap/3.2.0/css/bootstrap-theme.min.css"/><br><link 
         <link rel="stylesheet" href="https://rawcdn.githack.com/python-visualization/folium/master/folium/templates/leaflet.awesome.rotate.css"/>
         <style>html, body {width: 100%;height: 100%;margin: 0;padding: 0;}</style>
         <style>#map {position:absolute;top:0;bottom:0;right:0;left:0;}</style>
         <meta name="viewport" content="width=device-width,
             initial-scale=1.0, maximum-scale=1.0, user-scalable=no" />
         <style>#mymap{
              position: relative;
              width: 100.0%;
             height: 100.0%;<br>left: 0.0%;
              top: 0.0;
             - 1
         </style>
         <script src="https://cdnjs.cloudflare.com/ajax/libs/leaflet-dvf/0.3.0/leaflet-dvf.markers.min.js"></script>
          <!-- CSS and JS files for Search Box -->
         <script src="https://cdn-geoweb.s3.amazonaws.com/esri-leaflet/0.0.1-beta.5/esri-leaflet.js"></script>
         <script src="https://cdn-geoweb.s3.amazonaws.com/esri-leaflet-geocoder/0.0.1-beta.5/esri-leaflet-geocoder.js"></script>
         <link rel="stylesheet" type="text/css" href="https://cdn-geoweb.s3.amazonaws.com/esri-leaflet-geocoder/0.0.1-beta.5/esri-leaflet-geocoder.css">
    </head>
    <body>
         <div class="mymap" id="mymap" ></div>
    </body>
```
 $maxring += heater$ 

Here the script instructions for the search box are included. I did not find a way to do this in Folium.

The header is put into the global variable mapstring.

After this the script part begins:

```
def begin script():
   TH Begin Script (Javascript) part of the HTML ""
   global mapstring
   mapstring += "<script>"
```
The map is created in Javascript:

```
def create map(center latitude, center longitude):
        global mapstring
        mapdefinition = """
            var bounds = null;\cdot / / \cdot MAP
              var_mwar mymap = L.map(
              \blacksquare \blacksquare \blackscenter: [$clat, $clong],
                 \sim zoom: 10,
                 maxBounds: bounds,
                 \cdots layers: [],
                  worldCopyJump: false,
                   crs: L.CRS.EPSG3857,
                      zoomControl: true,
               \langle \cdots \rangle) ;
        in min
        lat = str(center latitude)\ln = str(center longitude)
        # create a template of the blueprint and replace variables:
        m template = Template(mapdefinition)
        mapcode = m template.safe substitute(clat = lat, clong = lon)
        mapstring += mapcode
```
To do this I use a template string mapdefinition, where the variables \$clat and \$clong for center latitude and longitude are substituded by the Python variables center\_latitude and center\_longitude. To do this I use the safe\_substitute function of the Template part of the string library (that I import at the beginning of the program):

from string import Template

Then the tile layers are added:<br> $det_{add\_layers()}$ :

```
Add layers Openstreetmap, Opentopomap, Stamenterrain, Esri satellite images
and layer control
global mapstring
tile layers = """
   7/ TILE LAYERS
    var tile_layer_001 = L.tileLayer(
        \cdot'https://{s}.tile.openstreetmap.org/{z}/{x}/{y}.png',
         ł
      ..."attribution": null.
     detectRetina": false,
  . . . . . "maxNativeZoom": 18,
     \cdots "max700m": 18.
      \cdots "minZoom": 0,
      ... "noWrap": false,
     " "opacity": 1,
      "subdomains": "abc",
        "tms": false
    \{\}).addTo(mymap);
```
….the same for layers Opentopomap, Stamenterrain and Esri.

The attribution must not be forgotten!. For Opentopomap for example:

```
var tile layer 002 = L.tileLayer(
    'https://{s}.tile.opentopomap.org/{z}/{x}/{y}.png',
    €
    "attribution": "Kartendaten: \u00a9 OpenStreetMap-Mitwirkende, SRTM | Kartendarstellung: \u00a9 OpenTopoMap (CC-BY-SA)",
    "detectRetina": false,
```
At the end a layer control is added:

```
var layer control = {
                base layers : { "openstreetmap" : tile layer 001, "Opentopomap" : tile layer 002,
                Secondary of the United State Life is the United State Life of the United States of the United States of the United States of the United States of the United States of the United States of the United States of the United S
           \cdots overlays : { \cdot }
where \{x_1, x_2, \ldots\} ,
L.control.layers(
           layer control.base layers,
              layer control.overlays,
   \blacksquare {position: 'topright',
  \begin{bmatrix} \cdot & \cdot & \cdot \\ \cdot & \cdot & \cdot \\ \cdot & \cdot & \cdot \end{bmatrix} collapsed: true,
   \cdots }).addTo(mymap);
     \cdots tile layer 002.remove();
           \cdot tile layer 003. remove();
            tile layer 004. remove();
    in mar
   mapstring += tile layers
```
The removement of layers 002...004 has the effect that only tiles from layer 001 are loaded. Otherwise all layers would be loaded one above the other, so that only the last one would be visible.

The click handler adds click and copy faculty:

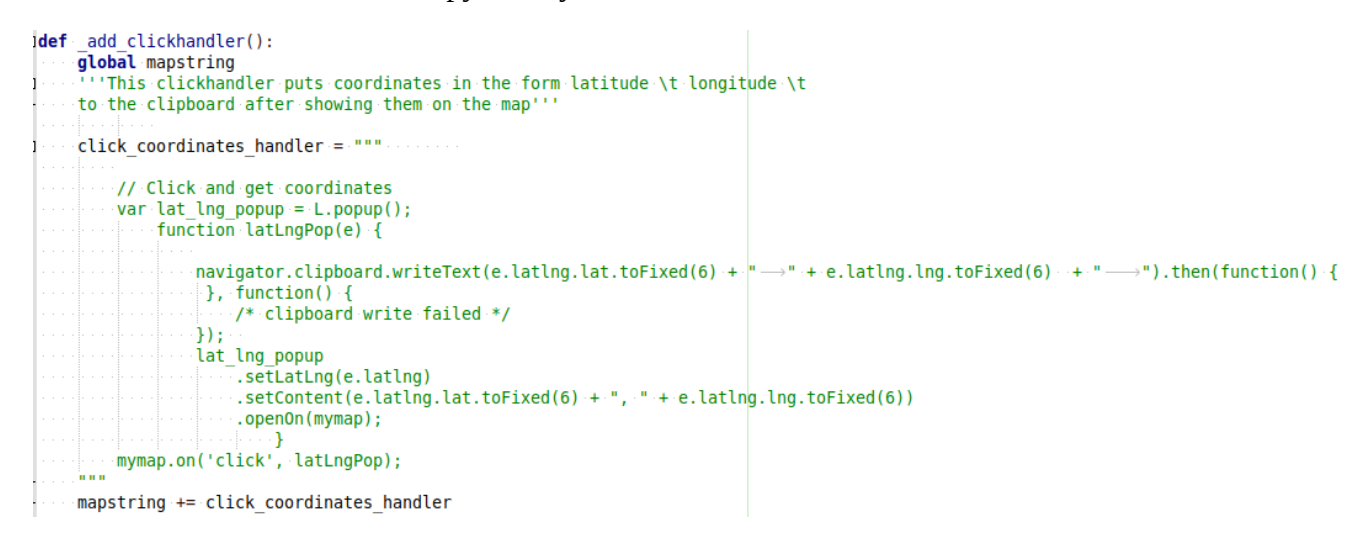

I find this code more straightforward than the Folium template.

After the necessary scripts are included in the header part of the HTML, the search control is very easy

```
to do:<br>|def add_searchcontrol():
        global mapstring
        searchcontrol="""
        var searchControl = new L.esri.Controls.Geosearch().addTo(mymap);
      mapstring += searchcontrol
```
#### One marker can be created with this:

```
def create marker(latitude, longitude, color, nbsides, description):
    alobal mapstring
    global index
                         # unique identifier
    index += 1# automatically created
    # this is the blueprint for the Javascript code of the marker
    # later, variables $.... will be replaced<br>marker_blueprint = """var regular_polygon_marker_$i = new L.RegularPolygonMarker(
                    new L.LatLng($Latitude, $Longitude),
                     4
                         \text{icon}: new L.Icon.Default().
                         color: 'black',
                         opacity: 1,weight: 2,fillColor: '$mcol',
                         fillOpacity: 0.5,
                         numberOfSides: $nsides,
                         rotation: 0.
                         radius: 8
                     \phi. addTo(mymap);
                     var popup $i = L.popup({maxWidth: '300'.});
                     var html $i = $(`<div id="html $i" style="width: 100.0%; height: 100.0%;"> $text</div>')[0];
                    popup $i.setContent(html_$i);
                     regular polygon marker $i.bindPopup(popup $i)
    Lat = str(latitude)Long = str(longitude)
    ind = str(index)# create a template of the blueprint and replace variables:
    m_template = Template(marker_blueprint)
    markercode = m_template.safe_substitute(Latitude = Lat, Longitude = Long, mcol = color, nsides = nbsides, text = description, i = ind)
    maxring += markercode
```
Here an index variable is included so that every marker has a distinct identity. Maybe this is not necessary, the code seems to work without it, but as Folium takes great care to generate unique identifiers, I thought it would be a good idea to do this also.

Once the function for one marker is defined, it is easy to use an array of markers:

```
adef add markers (markers):
      ''Add markers to the map
    markers = [market1, market2, ...]with markerx = (Latitude, Longitude, color, nbsides, text)<br>color can be 'red', 'blue' etc.
    global mapstring
    for marker in markers:
        lat, lon, col, nbsides, text = marker
        create_marker( lat, lon, col, nbsides, text )
```
The last thing to do is to end the script part of the HTML code:

```
def end script():
    THEnd Script (Javascript) part of the HTML !!!
   global mapstring
   mapstring += "</script>"
```
Now the mapstring contains all the HTML and Javascript information that is needed.

It has only to be written to a file:

```
mapfile = ""
def save map(map file):
   "''Save map as HTML file
   variable mapfile is used to remember the filename'''
   global mapfile
   print("Writing map to " + map file)
   with open (map file, "w") as f:
    f.write(mapstring)
\cdots f.close()
   mapfile = map file . # Remember file name
```
The filename is remembered in the global variable mapfile, so that this can be used by the next function, the one displaying the resulting map in a browser window:

```
\mathsf{def} show map():
 Control Use browser to show the current map!!!
 import webbrowser
    webbrowser.open new(mapfile)
t s
```
The result is the same as with Folium, except that I have the desired Search control on my map. And I have full control of the different steps, so I can adapt my code as I need it. It should not be too difficult to add new functionalities, as there are many good Leaflet tutorials on the net.

If you find this article helpful, if you have ideas for improvements or if you want to have the code, feel free to contact me.